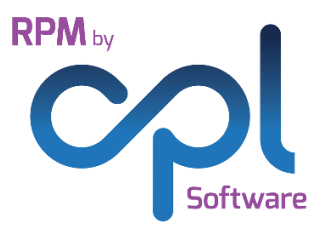

# **Release Notes**

## RPM – Version 2.51

This document contains a list of new functionalities available in the 2.51 version of RPM Property Management Software from CPL Software. It also contains a note of new modules available, Issues fixed in this release and a summary of what will be coming along in this release.

### **Introduction**

This release of RPM contains a number of additional features and updated items. Please contact CPL Software should you require any additional training for this release.

## **Contents**

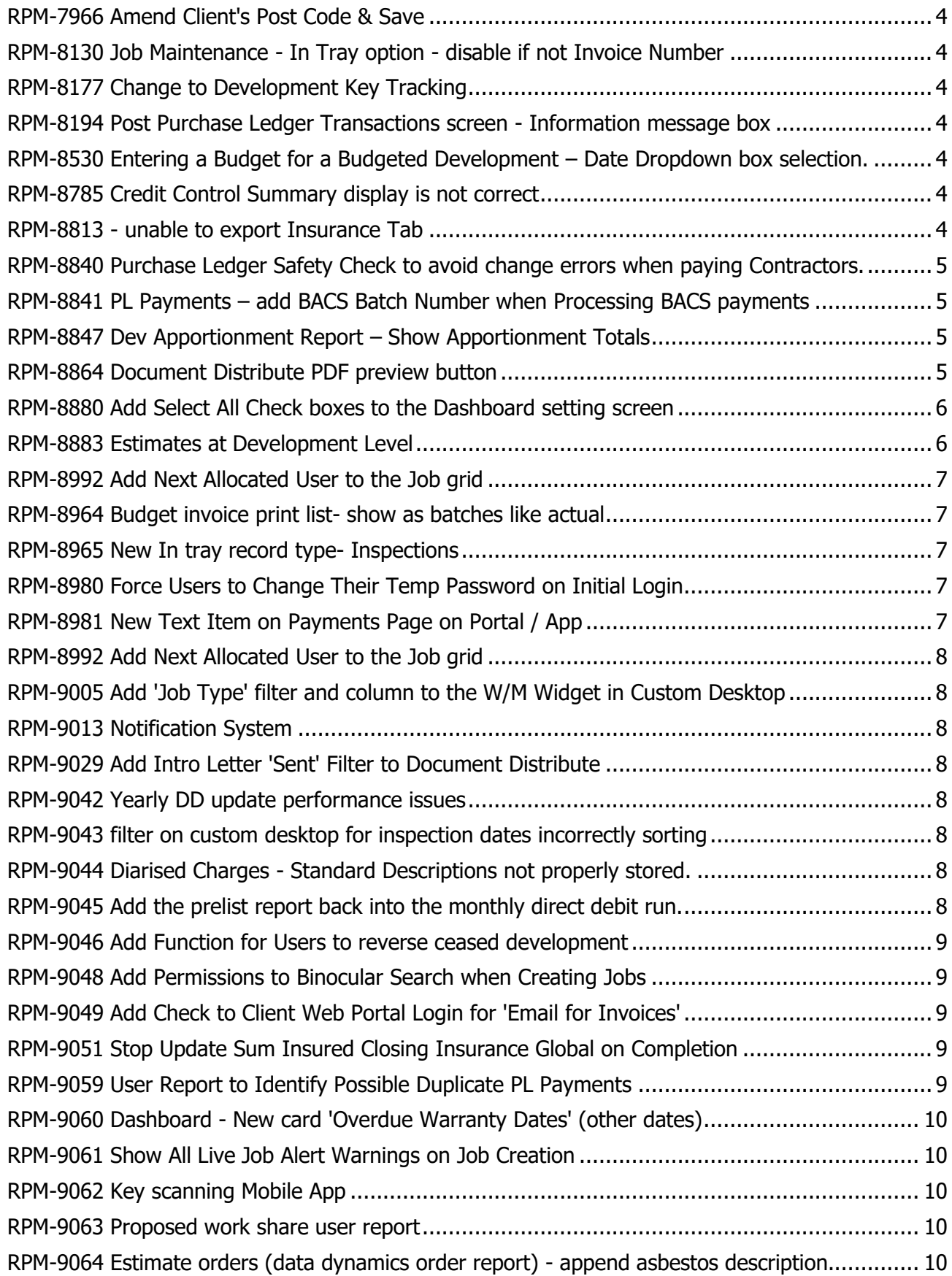

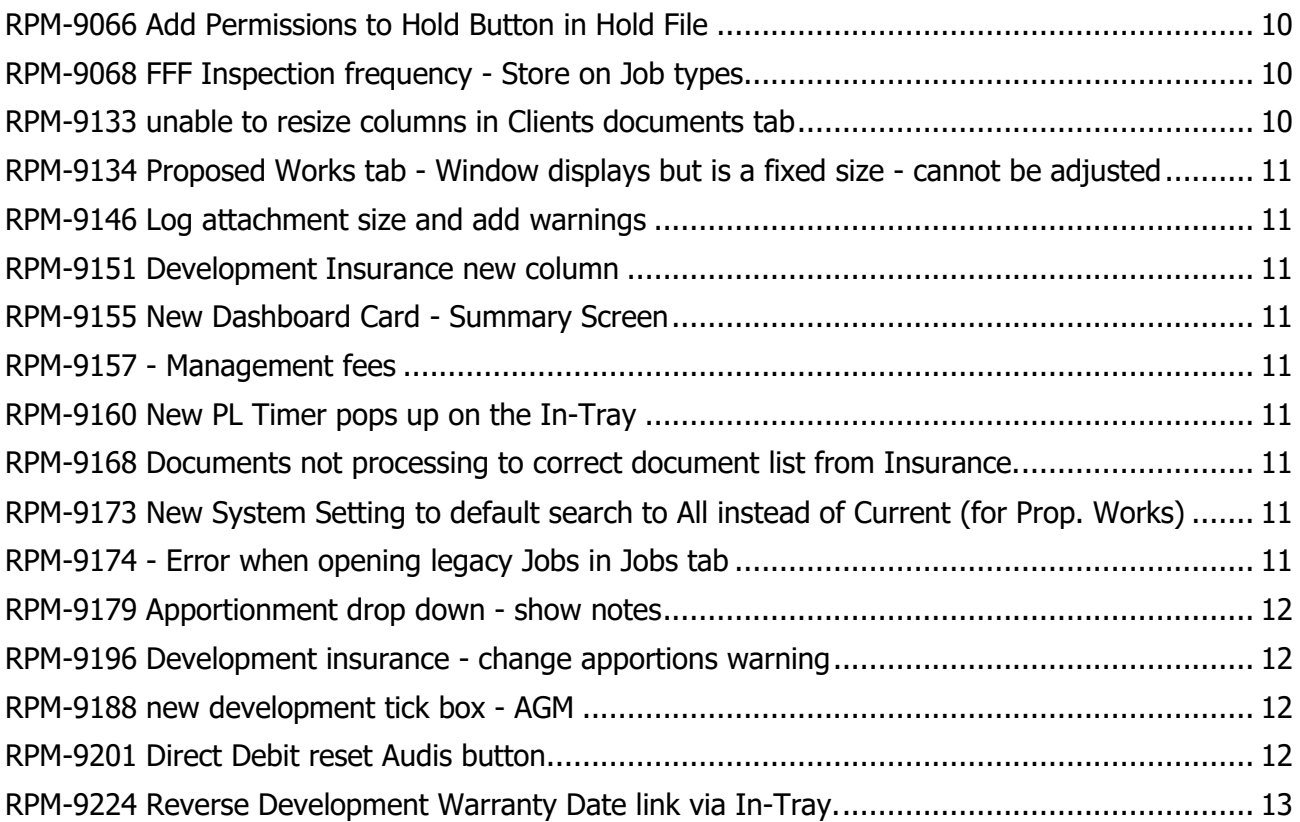

#### <span id="page-3-0"></span>[RPM-7966](https://cplsoftware.myjetbrains.com/youtrack/issue/RPM-7966) Amend Client's Post Code & Save

Previously, there was an issue with changes to the Client's Postcode not being reflected on the Client's Tab. This has now been adjusted and the amendments are visible.

#### <span id="page-3-1"></span>[RPM-8130](https://cplsoftware.myjetbrains.com/youtrack/issue/RPM-8130) Job Maintenance - In Tray option - disable if not Invoice Number

When a Job on the Maintenance tab did not have an Order Number, upon being selected with a right Click, only the Export and Print Only Options were available. The Add In-Tray Memo option only becomes available if the job has an Order Number. Previously the system attached the memo to the Job Order Number, the system has been updated to add the memo to the Job itself resolving this issue.

#### <span id="page-3-2"></span>[RPM-8177](https://cplsoftware.myjetbrains.com/youtrack/issue/RPM-8177) Change to Development Key Tracking

There were several issues have been raised with us in regards to the Key Tracking within the Developments tab. The Key Tracking System has had a major overhaul in regards to the process. While the System looks and feel different, the improvements mean the Key Tracking System now works much more intuitively.

The Major Changes to note are as follows:

#### [RPM-8185](https://cplsoftware.myjetbrains.com/youtrack/issue/RPM-8185) Development Keys - Overdue Report - showing one key out to two different Contractors at the same time

We have updated the Overdue Keys Report to display more up to date information in regards to keys and their location.

#### <span id="page-3-3"></span>[RPM-8194](https://cplsoftware.myjetbrains.com/youtrack/issue/RPM-8194) Post Purchase Ledger Transactions screen - Information message box

We have altered the Post Purchase Ledger Information pop up box layout to make it clearer to read.

#### <span id="page-3-4"></span>[RPM-8530](https://cplsoftware.myjetbrains.com/youtrack/issue/RPM-8530) Entering a Budget for a Budgeted Development – Date Dropdown box selection.

A new system setting has been added that governs how far into the future the date boxes on the Budgets screen in RPM will display when setting up a new budget. This setting defaults to Three years in advance, but can easily be changed by contacting CPL Support.

#### <span id="page-3-5"></span>[RPM-8785](https://cplsoftware.myjetbrains.com/youtrack/issue/RPM-8785) Credit Control Summary display is not correct

We have reviewed how the Credit Control Summary screen gathers information to display. The breakdown window (at the bottom of the screen) works much smoother now and the information is refreshed to reflect the selected entry in the Summary Table above.

#### <span id="page-3-6"></span>[RPM-8813](https://cplsoftware.myjetbrains.com/youtrack/issue/RPM-8813) - Export Insurance Tab

We have added the Export Grid functionality (Via Right-clicking on the grid) to the Insurance tab in the same way as most other tabs operate.

#### <span id="page-4-0"></span>[RPM-8840](https://cplsoftware.myjetbrains.com/youtrack/issue/RPM-8840) Purchase Ledger Safety Check to avoid change errors when paying Contractors.

We have added further Checks to RPM's Purchase Ledger Transactions system to check that no further changes have been made before payments are processed.

#### <span id="page-4-1"></span>[RPM-8841](https://cplsoftware.myjetbrains.com/youtrack/issue/RPM-8841) PL Payments – Add BACS Batch Number when Processing BACS payments

Previously in Purchase Ledger Payments only the Batch Number was displaying when Processing BACS payments. We have added the BACS Batch Number to the pop up alert box where applicable.

#### <span id="page-4-2"></span>[RPM-8847](https://cplsoftware.myjetbrains.com/youtrack/issue/RPM-8847) Dev Apportionment Report – Show Apportionment Totals

When processing a Development Apportionment Report in Reports, the Developments column did not show a total, meaning you could not glance at the report to look for Apportionment Discrepancies. We have now added a Total line in at the bottom of each Apportionment which displays the Total.

#### <span id="page-4-3"></span>[RPM-8864](https://cplsoftware.myjetbrains.com/youtrack/issue/RPM-8864) Document Distribute PDF preview button

Some word documents that include objects such as images and tables previously lost their original formatting when converted to a PDF.

We have added a 'Preview PDF' button to the Document Distribute screen that loads the first record in the batch as a PDF. The user has the ability to go back and make tweaks to the template and then preview the PDF again to make sure that the final emailed copy will look as expected.

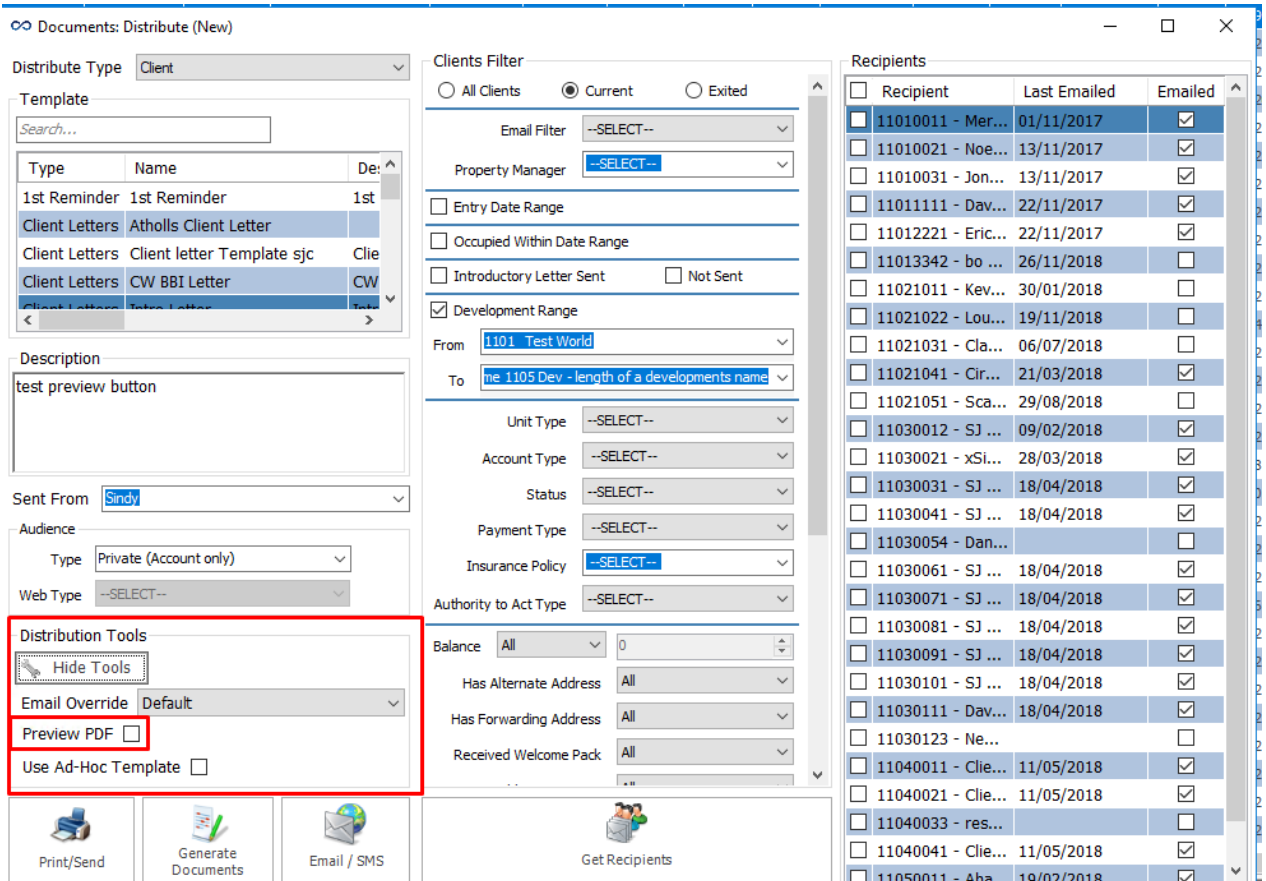

#### <span id="page-5-0"></span>[RPM-8880](https://cplsoftware.myjetbrains.com/youtrack/issue/RPM-8880) Add Select All Check boxes to the Advanced Dashboard setting screen

We have added Select All Check boxes to the Advanced Dashboard Setting Screen so that if you want to Select All of the Modules and Include the Subordinates you may now do so.

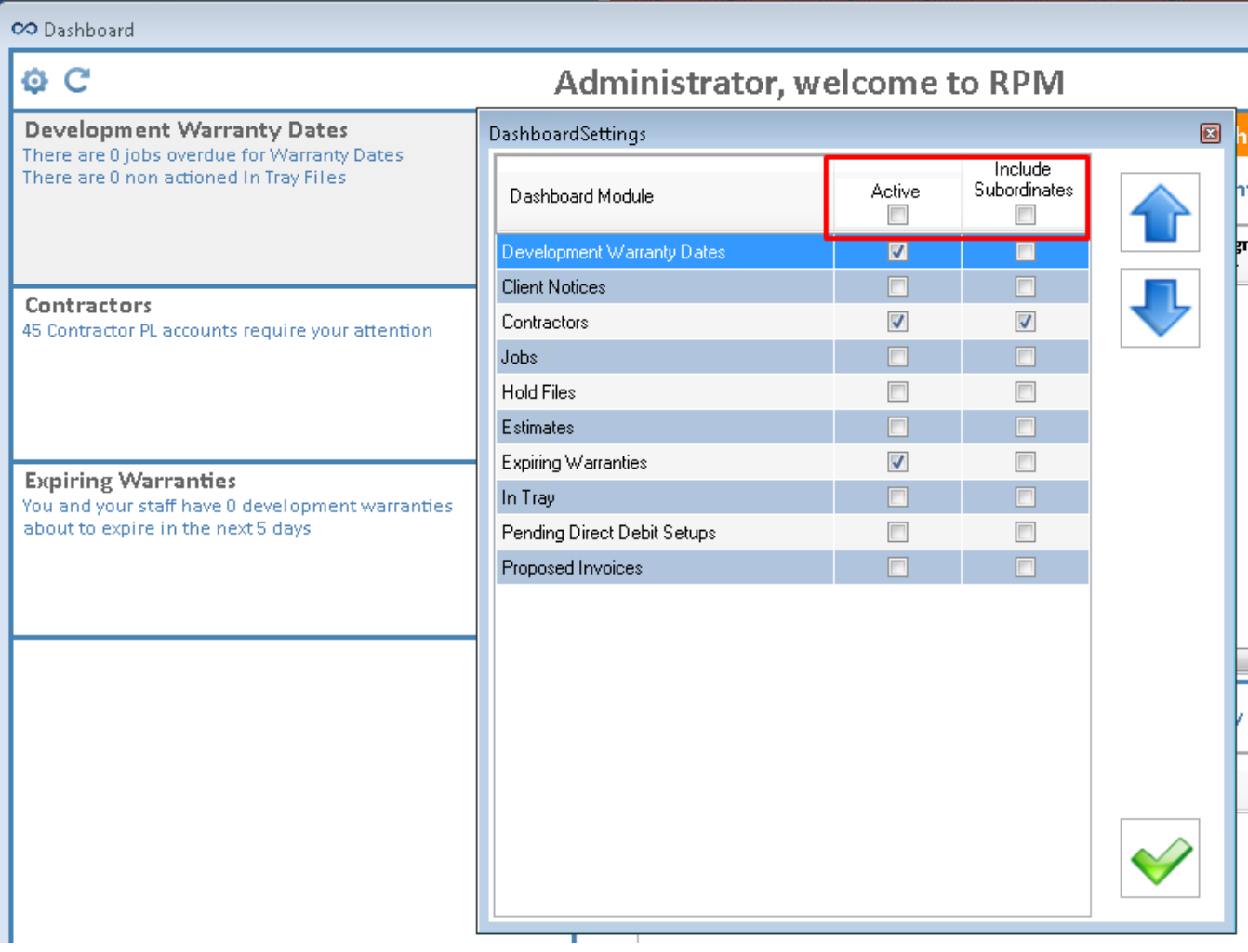

#### <span id="page-5-1"></span>[RPM-8883](https://cplsoftware.myjetbrains.com/youtrack/issue/RPM-8883) Estimates at Development Level

Added a new Estimate functionality at a Development level.

<span id="page-5-2"></span>We have added an Estimates tab on the Developments, allowing you to now raise an Estimate direct from each Development. We also added greater search functionality here, such as Job Type. This allows you to see only Jobs relevant to the Development you are in, to search using keywords, and to filter by job type.

#### [RPM-8992](https://cplsoftware.myjetbrains.com/youtrack/issue/RPM-8992) Add Next Allocated User to the Job grid

We have added a 'Next Allocated User' column to the Job Maintenance grid/table, making the workflow of a Job easier to follow.

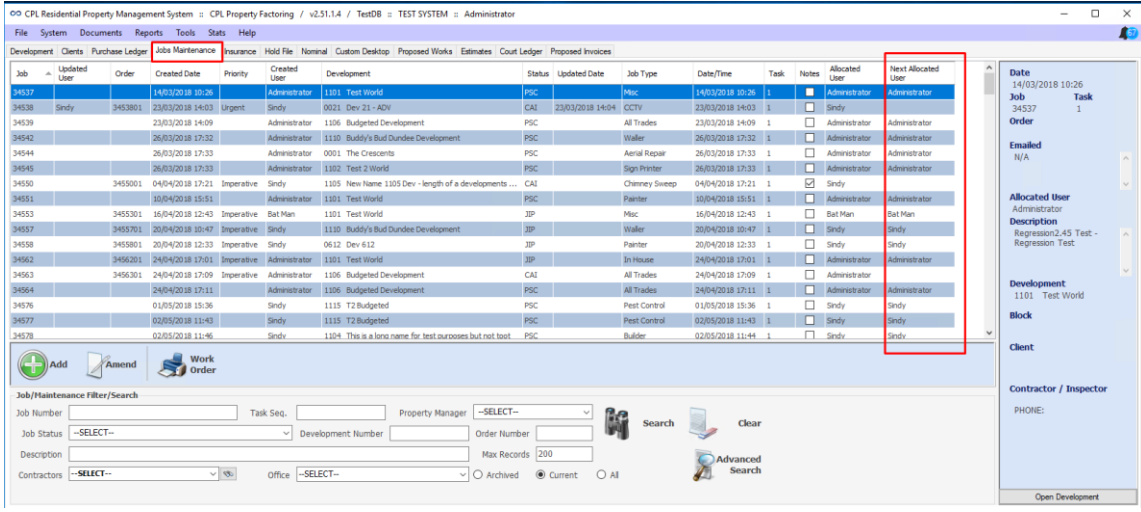

#### <span id="page-6-0"></span>[RPM-8964](https://cplsoftware.myjetbrains.com/youtrack/issue/RPM-8964) Budget invoice print list- Show batches

Budgeted Developments Invoice printing now works similar to the Actual Accounting Developments. A list of batches is now shown that have not yet been Accepted, allowing the user to individually run the Report for Print Batches and then Accept them.

#### <span id="page-6-1"></span>[RPM-8965](https://cplsoftware.myjetbrains.com/youtrack/issue/RPM-8965) New In tray record type- Inspections

In the In-Tray system, there is a new Record Type called 'Inspections'. This option list Developments, and upon selecting the relevant link, you can now open the Inspection Document Upload screen. This selection from the In-Tray saves to the Inspection tab for the Development in RPM, rather than opening the Normal Document Upload screen.

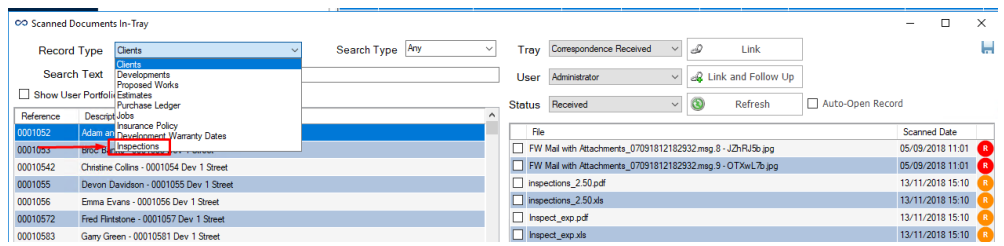

#### <span id="page-6-2"></span>[RPM-8980](https://cplsoftware.myjetbrains.com/youtrack/issue/RPM-8980) Web Portal -Force Users to Change Their Temp Password on Initial Login

From this release onward, upon first use, Web portal users will be prompted to change their temporary password. RPM users can also force a web user to change password via the web user widget on the custom desktop tab.

#### <span id="page-6-3"></span>[RPM-8981](https://cplsoftware.myjetbrains.com/youtrack/issue/RPM-8981) New Text Item on Payments Page on Portal / App

Web Portal and App Customers will notice a change to the Payments screen informing the Clients of how the Payment they are making will be Allocated (such as, Float, Proposed Work, Account). Please contact RPM Support, quoting 'RPM-9881' if you would like this setting changed.

#### <span id="page-7-0"></span>[RPM-8992](https://cplsoftware.myjetbrains.com/youtrack/issue/RPM-8992) Add Next Allocated User to the Job grid

We have added a Next Allocated User Column to the Jobs Maintenance Grid. As with the other Columns on this grid it can be relocated anywhere in the grid you wish by dragging the Column Header.

#### <span id="page-7-1"></span>[RPM-9005](https://cplsoftware.myjetbrains.com/youtrack/issue/RPM-9005) Add 'Job Type' filter and column to the W/M Widget in Custom Desktop

We have added a Job Type filter and a Job Type Column to the Warranties Maintenance Widget on the Custom Desktop in RPM, making the task of searching for expired Warranties much easier.

#### <span id="page-7-2"></span>[RPM-9013](https://cplsoftware.myjetbrains.com/youtrack/issue/RPM-9013) Notification System

The Notification System has been updated and now will Notify a user that they have new mail and present the user with a link to open the In-Tray in a pop-up box. Note this is only available with the 'Email Parser' module.

#### <span id="page-7-3"></span>[RPM-9029](https://cplsoftware.myjetbrains.com/youtrack/issue/RPM-9029) Add Intro Letter 'Sent' Filter to Document Distribute

We have added a New filter to the Document Distribute System called Intro Letter Sent. These two check boxes allow you to filter for Intro Letters Sent or Not Sent and can be further filtered by Date. Please note any into letters entered onto RPM prior to this release will not have the relevant date data attached to them and as such the filter will not recognise them.

#### <span id="page-7-4"></span>[RPM-9042](https://cplsoftware.myjetbrains.com/youtrack/issue/RPM-9042) Yearly DD update performance issues

We have improved the speed and loading of the Direct Debit Yearly Update process to help ease issues arising from running this process and the impact on other local RPM users.

#### <span id="page-7-5"></span>[RPM-9043](https://cplsoftware.myjetbrains.com/youtrack/issue/RPM-9043) Filter on custom desktop for inspection dates incorrectly sorting

The filter on the Inspection Dates widget has been changed to sort the Date Columns in a more intuitive manner.

#### <span id="page-7-6"></span>[RPM-9044](https://cplsoftware.myjetbrains.com/youtrack/issue/RPM-9044) Diarised Charges - Standard Descriptions

Any Hold File created from Diarised Charges now list the Diarised Charges Standard Description when used. This makes checking Diarised Charges prior to Processing a much clearer process.

#### <span id="page-7-7"></span>[RPM-9045](https://cplsoftware.myjetbrains.com/youtrack/issue/RPM-9045) Add the prelist report back into the monthly direct debit run

As requested, the Direct Debit Pre-list report has Returned to RPM. This popular feature has been reintroduced due to popular demand and the feedback provided was most welcome.

#### <span id="page-8-0"></span>[RPM-9046](https://cplsoftware.myjetbrains.com/youtrack/issue/RPM-9046) Add Function for Users to reverse ceased development

After reviewing Support task trends, we have added a function for Users to Reverse a Ceased Development.

The following steps should be followed to achieve this:

On the Developments main tab, select the All radio button.

Search for Developments, in the Results, the ones highlighted in Red are Ceased.

Once you select a Ceased Development the 'Ceased button' changes to become the 'Reinstate button'.

Clicking the 'Reinstate button' brings up a Confirmation Request box.

Once confirmed the Development is Reinstated along with its respective Client.

#### <span id="page-8-1"></span>[RPM-9048](https://cplsoftware.myjetbrains.com/youtrack/issue/RPM-9048) Add Permissions to Binocular Search when Creating Jobs

We have added a New permission called 'JobsTab Elevated' to govern access to the search function when Creating a Job.

A User needs the 'Read' permission to be able to click the binoculars, if they do not have this permission, they can still select from the drop down (this loads a sub set of Contractors based on approved Contractor Rules). Unless a User has the Elevated Permission, they will only be able to choose an Approved Contractor.

#### <span id="page-8-2"></span>[RPM-9049](https://cplsoftware.myjetbrains.com/youtrack/issue/RPM-9049) Add Check to Client Web Portal Login for 'Email for Invoices'

When logging in to the Web Portal, we have added a check to see if the User/Client has 'email for invoices' ticked in RPM. If they do not, the portal asks if they would like to Switch to Paperless Billing? This is a once only event.

#### <span id="page-8-3"></span>[RPM-9051](https://cplsoftware.myjetbrains.com/youtrack/issue/RPM-9051) Stop Update Sum Insured Closing Insurance Global on Completion

As Requested, we have updated the Sum Insured Process so that upon Clicking the OK button to Acknowledge Completion it No longer closes the Insurance Global Update Sum Insured tab. The Process of Making Multiple updates to the information held on this screen should be a much smoother process for you now.

#### <span id="page-8-4"></span>[RPM-9059](https://cplsoftware.myjetbrains.com/youtrack/issue/RPM-9059) User Report to Identify Possible Duplicate PL Payments

RPM will now identify all possible duplicates that link to invoices that have been selected in the Purchase Ledger Payment run. For instance, if a Purchase Ledger Invoice to be paid in this run matches an Invoice that is already paid, RPM's report shows both rows.

In order to see Possible Duplicates:

Select the Purchase ledger.

Enter the relevant fields, enter the Payment Type.

Click 'Get Payments' and the Invoice Table is populated.

Select the possible duplicates tab and the Duplicates are displayed.

#### <span id="page-9-0"></span>[RPM-9060](https://cplsoftware.myjetbrains.com/youtrack/issue/RPM-9060) Dashboard - New card 'Overdue Warranty Dates' (other dates)

We have added a new Module to the Dashboard, called 'Overdue Development Warranty Dates'. The Information displayed here can be displayed in multiple ways, depending on the setting chosen.

Option 1: Shows Dates Linked to a Development where the User is the Property Manager.

This results in the screen being split into Two grids: the top displaying All Dates that are Overdue, and the bottom showing the User-subordinate tree view to show how many Overdue Dates there are for the Property Managers Staff.

Option 2: Shows the top grid from the previous setting but shows every single date that is overdue, regardless of who the property manager is. The bottom tree view will not be shown.

Please contact RPM Support, quoting 'RPM-9060' if you would like this setting changed.

#### <span id="page-9-1"></span>[RPM-9061](https://cplsoftware.myjetbrains.com/youtrack/issue/RPM-9061) Show All Live Job Alert Warnings on Job Creation

When Creating a New Job RPM now shows All Live Job Alert Warnings for a particular Development / Client / Job. Previously, only the most recent one popped up when Creating a Job.

#### <span id="page-9-2"></span>[RPM-9062](https://cplsoftware.myjetbrains.com/youtrack/issue/RPM-9062) Key scanning Mobile App

We have updated the Key Handling module to integrate with the New App. This means you can now scan your Key Barcodes from your phone and sign for them. Please contact RPM Support quoting RPM-9062 for further information.

#### <span id="page-9-3"></span>[RPM-9063](https://cplsoftware.myjetbrains.com/youtrack/issue/RPM-9063) Proposed work share user report

We have added a new User Report option called 'Proposed Work Share User Report' Using this feature of the reports section you will be able to run a report detailing Contractor, Amount, Development and Apportion amongst other details.

#### <span id="page-9-4"></span>[RPM-9064](https://cplsoftware.myjetbrains.com/youtrack/issue/RPM-9064) Estimate orders - append asbestos description.

Moving forward, when an Estimate request is raised, RPM will add details from the Asbestos Description field on the Development page to the Estimate request, helping Contractors to ensure their quote is accurate and that they are aware of the relevant safety requirements.

#### <span id="page-9-5"></span>[RPM-9066](https://cplsoftware.myjetbrains.com/youtrack/issue/RPM-9066) Add Permissions to Hold Button in Hold File

We have added the Hold and Off Hold Status buttons on the Hold File to Permissions, meaning these buttons will be unavailable unless you have been added to the correct Permissions group.

#### <span id="page-9-6"></span>[RPM-9068](https://cplsoftware.myjetbrains.com/youtrack/issue/RPM-9068) Inspection frequency - Store on Job types

We have added an Inspection Frequency option to RPM. This allows you to select anywhere from a day between Inspections to a whole year (365 days) the data for this is pulled from the Warranty Job Type instead of the Development Warranties.

#### <span id="page-9-7"></span>[RPM-9133](https://cplsoftware.myjetbrains.com/youtrack/issue/RPM-9133) Unable to resize columns in Clients documents tab

By popular demand, the re-sizing of the Columns in Client's Documents has been reinstated.

#### <span id="page-10-0"></span>[RPM-9134](https://cplsoftware.myjetbrains.com/youtrack/issue/RPM-9134) Proposed Works tab - Window displays but is a fixed size - cannot be adjusted

As requested, The Proposed works window is now resizable and the information displayed therein resizes with the Window.

#### <span id="page-10-1"></span>[RPM-9146](https://cplsoftware.myjetbrains.com/youtrack/issue/RPM-9146) Log attachment size and add warnings

We have added a new System Setting 'EmailAttachmentSizeLimit' to help govern email attachment sizes in Megabytes.

If you wish to have no limit, the value to enter is 0 (the default). On the add attachment screen, if the total size of attachments is over the specified limit, RPM will warn the user. Please contact RPM Support, quoting 'RPM-9146' if you would like this setting changed.

## <span id="page-10-2"></span>[RPM-9151](https://cplsoftware.myjetbrains.com/youtrack/issue/RPM-9151) Development Insurance new column

Under the Development Insurance Tab we have added a new column called 'PL Account'. This displays the Purchase Ledger Account Number and the Name of the Account Listed under the Insurance Policy Master screen.

#### <span id="page-10-3"></span>[RPM-9155](https://cplsoftware.myjetbrains.com/youtrack/issue/RPM-9155) New Advanced Dashboard Card - Summary Screen

This will be a visual screen to show Visual Representation (graphs) of High-Level Stats.

We have developed a new Dashboard Card called 'Summary Screen'. This new and useful feature adds Graphs of High-Level Stats and can be organised as you wish using a drag and drop method.

#### <span id="page-10-4"></span>[RPM-9157](https://cplsoftware.myjetbrains.com/youtrack/issue/RPM-9157) - Management fees

We have updated the Management Fees screen in Client Global Actions. In an attempt to avoid any confusion, the Property range will now only appear when the From and To Development Ranges are set to the same Development.

#### <span id="page-10-5"></span>[RPM-9160](https://cplsoftware.myjetbrains.com/youtrack/issue/RPM-9160) New PL Timer pops up on the In-Tray

We have implemented a new pop up on the Purchase Ledger Payments screen. The Prompt reloads your data after 15 minutes.

#### <span id="page-10-6"></span>[RPM-9168](https://cplsoftware.myjetbrains.com/youtrack/issue/RPM-9168) Documents not processing to correct document list from Insurance.

From this release and moving forward, Documents to be Sent Out in reference to Insurance Claims will now be saved to the Insurance Claims Documents Tab, rather than just the General Client Documents Tab.

#### <span id="page-10-7"></span>[RPM-9173](https://cplsoftware.myjetbrains.com/youtrack/issue/RPM-9173) New System Setting to default search to All instead of Current (for Prop. Works)

We have added a new System Setting to default the search function on the Proposed Works Screen to 'All' instead of 'Current'.

Please contact RPM Support, quoting 'RPM-9173' if you would like this setting changed.

#### <span id="page-10-8"></span>[RPM-9174](https://cplsoftware.myjetbrains.com/youtrack/issue/RPM-9174) - Error when opening legacy Jobs in Jobs tab

When accessing a legacy Job on the Jobs Tab, if Next Allocated User is a deleted user, RPM now prompts you to select an Active User.

#### <span id="page-11-0"></span>[RPM-9179](https://cplsoftware.myjetbrains.com/youtrack/issue/RPM-9179) Apportionment drop down - show notes

We have expanded the Apportionment drop down menus to include the Notes for the Apportionment. Governed by a new System Setting 'ApportionDropDownShowNotes'.

When enabled, the Apportionment drop downs, specifically those on the Invoice Posting screen and the Proposed Invoice screen, should append the apportionment notes to the end of the Apportionment description. Giving you better clarity as to which Apportionment to use.

Please contact RPM Support, quoting 'RPM-9179' if you would like this setting changed.

#### <span id="page-11-1"></span>[RPM-9196](https://cplsoftware.myjetbrains.com/youtrack/issue/RPM-9196) Development insurance - change apportions warning

We have updated the warning message that is given when a change to an apportion may affect any other linked Development insurance record.

This message has been changed so it only shows when the apportion amended is linked to a Development insurance record which is not deleted, a nominal insurance policy and is linked to the current saved apportion.

#### <span id="page-11-2"></span>[RPM-9188](https://cplsoftware.myjetbrains.com/youtrack/issue/RPM-9188) new development tick box - AGM

We have added a new tick box on the Development screen for use to signify Developments that hold Annual General Meetings. We have called the Selection 'AGM'. Along with adding the check box we have added the AGM field to the Development Basic User Report view.

#### <span id="page-11-3"></span>[RPM-9201](https://cplsoftware.myjetbrains.com/youtrack/issue/RPM-9201) Direct Debit reset Audis button

It is now possible to reset the Audis Submission for this Client's Direct Debit record if you have the correct permissions set. If you don't have the permission the New Audis button does not show nor does the Direct Debit Banking Information.

If you have the correct permission then the New Reset Audis button is displayed, this button re-sets the Audis flag on the Client's Direct Debit Record, which allows the user to submit New Direct Debit details for export via the Client Global screen.

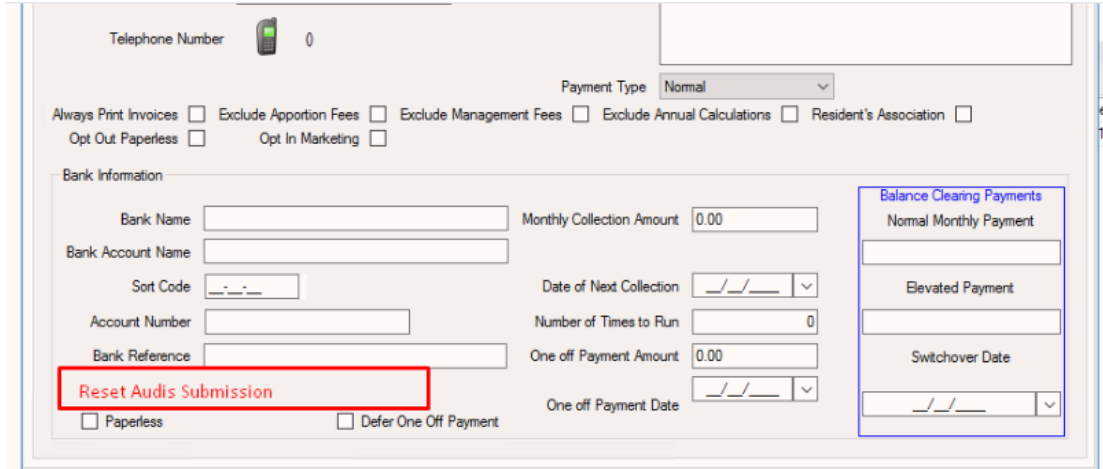

This works on the Client Direct Debit details on the Client screen, for Users to be able to access and view the Bank Information, they need their Permissions updated to see this button, if they don't have the Permission the button does not show.

#### <span id="page-12-0"></span>[RPM-9224](https://cplsoftware.myjetbrains.com/youtrack/issue/RPM-9224) Reverse Development Warranty Date link via In-Tray.

In the Warranties/Maintenance tab, we have added a Reverse function via a Right-click which enables Users to correct their mistakes. As well as the Export Option there is now an option "**Reverse In-Tray Link**".